# talon Documentation

Release 0.2.0

Samuel Deslauriers-Gauthier, Matteo Frigo, Mauro Zucchelli

Jun 10, 2021

# **INSTALL AND GET STARTED**

| 1  | Getti                  | ng help                            | 3  |  |  |
|----|------------------------|------------------------------------|----|--|--|
| 2  | Cont                   | ributing guidelines                | 5  |  |  |
| 3  | How                    | to cite                            | 7  |  |  |
|    | 3.1                    | Installation                       | 7  |  |  |
|    | 3.2                    | Getting started                    | 9  |  |  |
|    | 3.3                    | CLI: Command Line Interface        | 16 |  |  |
|    | 3.4                    | Solving the inverse problem        | 21 |  |  |
|    | 3.5                    | Concatenating linear operators     | 33 |  |  |
|    | 3.6                    | Create linear operator from volume | 36 |  |  |
|    | 3.7                    | Functions                          | 38 |  |  |
|    | 3.8                    | Classes                            | 39 |  |  |
|    | 3.9                    | CLI module                         | 44 |  |  |
|    | 3.10                   | How to cite talon                  | 44 |  |  |
|    | 3.11                   | List of Contributors               | 44 |  |  |
|    | 3.12                   | License                            | 45 |  |  |
|    | 3.13                   | Funding                            | 45 |  |  |
| Bi | bliogra                | aphy                               | 47 |  |  |
| Py | Python Module Index 49 |                                    |    |  |  |
| In | dex                    |                                    | 51 |  |  |

talon is a pure Python package that implements Tractograms As Linear Operators in Neuroimaging.

The software provides the talon Python module, which includes all the functions and tools that are necessary for **filtering** a tractogram. In particular, specific functions are devoted to:

- Transforming a tractogram into a linear operator.
- Solving the inverse problem associated to the filtering of a tractogram.
- Perform these operations on a GPU.

The package is available at Pypi and can be easily installed from the command line.

pip install cobcom-talon

Talon is a free software released under MIT license and the documentation is available on Read the Docs.

# CHAPTER

ONE

# **GETTING HELP**

The preferred way to get assistance in running code that uses talon is through the issue system of the Gitlab repository where the source code is available. Developers and maintainers frequently check newly opened issues and will be happy to help you.

### CHAPTER

TWO

# **CONTRIBUTING GUIDELINES**

The development happens in the devel branch of the Gitlab repository, while the master is kept for the stable releases only. We will consider only merge requests towards the devel branch.

### CHAPTER

# THREE

# HOW TO CITE

If you publish works using talon, please cite us as indicated here:

Matteo Frigo, Mauro Zucchelli, Rachid Deriche, Samuel Deslauriers-Gauthier. "TALON: Tractograms As Linear Operators in Neuroimaging." CoBCoM, 2021. https://hal.archives-ouvertes.fr/hal-03116143

In section How to cite talon you will find the Bibtex entry.

# 3.1 Installation

Talon runs only on Python 3. The installation has the following dependencies:

- Numpy
- Scipy
- NiBabel
- PyUnLocBox
- PyOpenCL (only if you plan to exploit the GPU capabilities)

If you are an Anaconda user, you may want to create a dedicated talon-env environment and populate it with the right dependencies, then install talon.

```
conda env create -n talon-env -f environment.yml
pip install cobcom-talon
```

Alternatively, you can install the dependencies and talon all via pip.

```
pip install numpy
pip install scipy
pip install nibabel
pip install pyunlocbox
# pip install pyopencl # uncomment for GPU capabilities
pip install cobcom-talon
```

To install talon directly from the source, clone this repository and run the standard local setup commands.

```
git clone https://gitlab.inria.fr/cobcom/talon.git
cd talon
pip install -U .
```

# 3.1.1 Check installation

To check that talon has been properly installed, try to import the talon and the talon.cli modules into a Python session as follows. If no error is raised, the installation has been successful.

>>> import talon
>>> import talon.cli

To further check that the GPU capabilities are active, try to import the talon.opencl. If no error is raised, the installation has been successful.

>>> import talon.opencl

### 3.1.2 For developers

If you are thinking about developing your own fork of talon, you may want to use the latest version in the devel branch of the repository and install it in editable mode.

```
git clone https://gitlab.inria.fr/cobcom/talon.git
cd talon
git checkout devel
pip install -e .
```

#### **Tests**

The package uses unittest as a testing suite. To run all the tests, execute the following command in the source's root directory.

python -m unittest -v

Test coverage can be checked with coverage as follows.

```
coverage run -m unittest
coverage report -m
```

#### **Documentation**

The sources of the documentation are in the doc folder. The compilation requires the sphinx package and the theme to be installed.

```
pip install sphinx
pip install sphinx_rtd_theme
```

To compile the documentation, move to the doc folder and run make <format>, where the format can be html, latex or any other sphinx-compatible format. To get a local copy of the the html documentation, run the make html command.

```
cd doc
make clean # deletes results of previous compilations
make html
```

# 3.2 Getting started

The talon package, at its core, provides a way to transform a tractogram into a linear operator, or more precisely a matrix. This matrix can be used in two ways: to generate data and to explain data. In both cases, the type of the data is arbitrary and is specified by the user, not by talon. To quickly get you started, the following examples illustrate both use cases.

If you haven't already, start by installing talon. See the Installation section.

This short introduction is separated into 3 parts:

- Building a linear operator
- Generating data with a linear operator
- *Explaining data with a linear operator*

To generate data using talon, we need a tractogram. In general, you may use NiBabel's tools such as nibabel. streamlines.load to load your own tractogram. In this paragraph following paragraph we will show how to define a simple synthetic tractogram composed of two crossing streamline bundles.

```
import numpy as np
from scipy.interpolate import interp1d
# The number of voxels in each dimension of the output image.
image_size = 25
center = image_size // 2
t = np.linspace(0, 1, int(image_size / 0.1))
# Generate the horizontal and vertical streamlines.
horizontal_points = np.array([[0, center, center], [image_size - 1, center, center]])
horizontal_streamline = interp1d([0, 1], horizontal_points, axis=0)(t)
vertical_points = np.array([[center, 0, center], [center, image_size - 1, center]])
vertical_streamline = interp1d([0, 1], vertical_points, axis=0)(t)
# A tractogram is just a collection of streamlines.
tractogram = [horizontal_streamline, vertical_streamline]
```

To visualize the geometry of the streamlines, you can display them using matplotlib.

```
import matplotlib.pyplot as plt
from mpl_toolkits.mplot3d import Axes3D

fig = plt.figure(figsize=(5, 5), dpi=150)
ax = fig.add_subplot(111, projection='3d')
ax.plot(tractogram[0][:,0], tractogram[0][:,1], tractogram[0][:,2], 'k')
ax.plot(tractogram[1][:,0], tractogram[1][:,1], tractogram[1][:,2], 'k')
ax.view_init(90,90)
ax.set_zticks([])
plt.show()
```

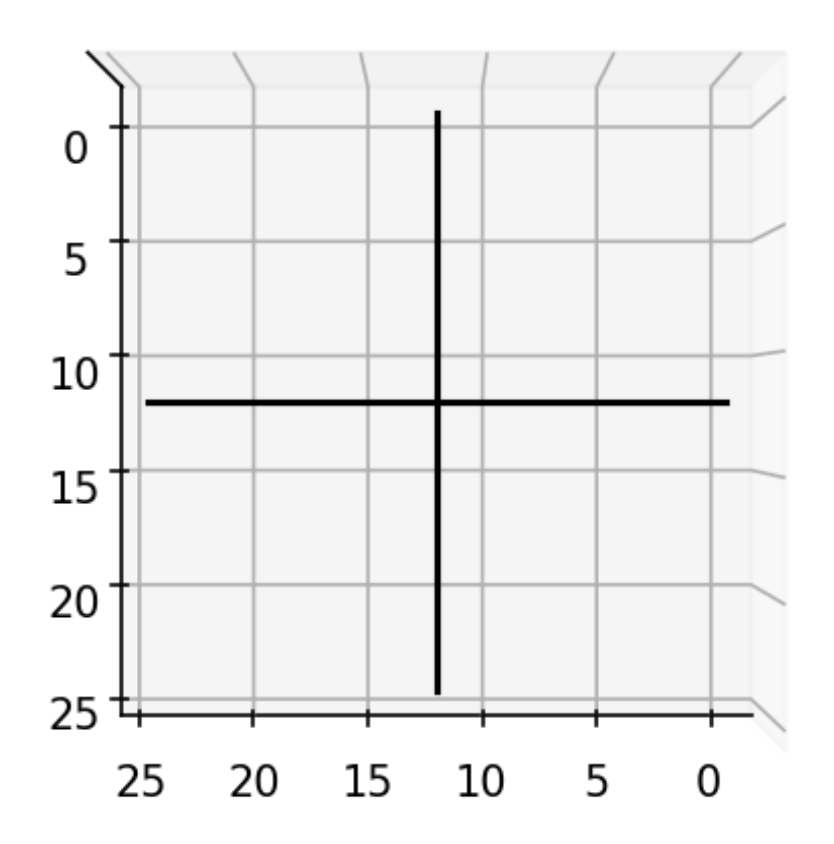

### 3.2.1 Building a linear operator

Now that we have a tractogram, we can start using talon. First, we will *voxelize* the tractogram by separating each streamline into voxel elements. If you are familiar with tractography, streamlines are generated by following peaks of an image. Voxelizing a tractogram is the opposite i.e. creating peaks from streamlines. In order to voxelize the tractogram, we first need to provide a list of *directions* of the possible orientations of the streamlines represented as an array of unit vectors.

import talon

```
directions = np.array([[1, 0, 0], [0, 1, 0], [0, 0, 1]], dtype=np.float)
image_shape = (image_size,) * 3
```

```
indices, lengths = talon.voxelize(tractogram, directions, image_shape)
```

Next we define how each streamline direction is projected onto the data.

```
generators = np.ones((len(directions), 1))
```

Finally, we build the linear operator A.

```
A = talon.operator(generators, indices, lengths)
```

Note that generators can be multidimensional. One way to illustrate this is to use the directions as generators.

```
G = talon.operator(directions, indices, lengths)
```

### 3.2.2 Generating data with a linear operator

To generate data simply multiply (using the @ operator) the linear operator by a weight vector.

```
# Using a vector off all ones gives all streamlines equal weight.
x = np.ones(A.shape[1])
b = A @ x
# We can do the same thing with the multidimensional operator.
m = G @ x
```

The data vector b can be reshaped into an image and visualized.

```
image = b.reshape(image_shape)
plt.figure(figsize=(5, 5), dpi=150)
plt.imshow(image[:, :, center])
plt.colorbar(shrink=0.8)
plt.show()
```

An we obtain the following image which corresponds to the streamline density.

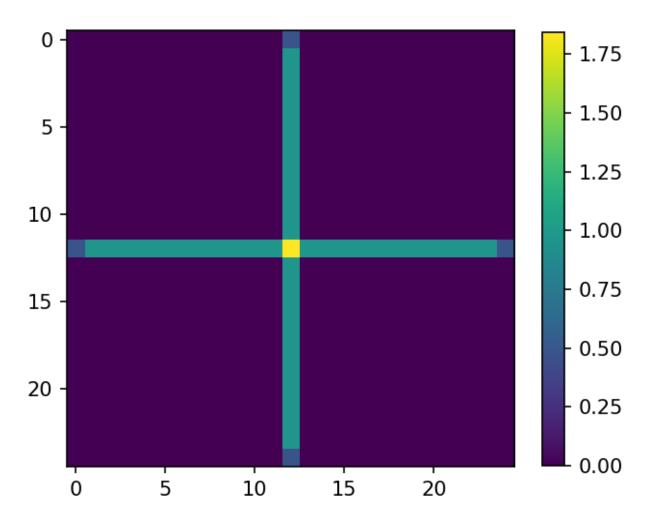

The second data vector can also be visualized, but requires a bit more manipulation.

```
rgb_image = m.reshape(image_shape + (3,))
plt.figure(figsize=(5, 5), dpi=150)
plt.imshow(rgb_image[:, :, center])
plt.show()
```

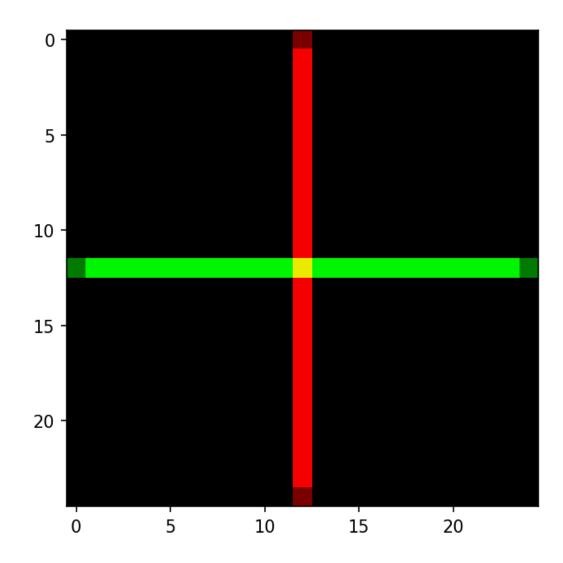

# 3.2.3 Explaining data with a linear operator

Considering the case where an error in the tractography algorithm generates a spurious streamline in our tractogram. In the case of our example, we simply add a diagonal streamline to *tractogram*.

```
diagonal_points = np.array([[0, center, center], [center, image_size - 1, center]])
diagonal_streamline = interp1d([0, 1], diagonal_points, axis=0)(t)
tractogram.append(diagonal_streamline)
# Visualize the new tractogram.
fig = plt.figure(figsize=(5, 5), dpi=150)
ax = fig.add_subplot(111, projection='3d')
ax.plot(tractogram[0][:,0], tractogram[0][:,1], tractogram[0][:,2], 'k')
ax.plot(tractogram[1][:,0], tractogram[1][:,1], tractogram[1][:,2], 'k')
ax.plot(tractogram[2][:,0], tractogram[2][:,1], tractogram[1][:,2], 'k')
ax.view_init(90,90)
ax.set_zticks([])
```

plt.show()

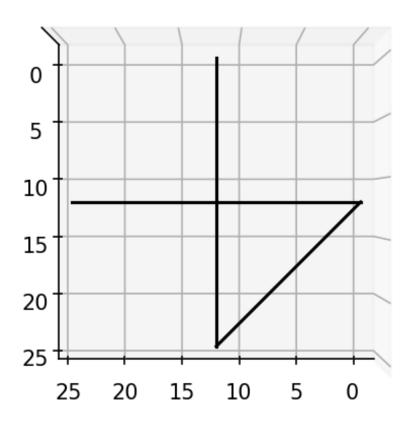

Given *b*, the data generated using by the original tractogram, we can use talon to calculate the contribution of each streamline to the data. In order to do so, we first have to generate a *linear operator* using the new tractogram. In this case, we use also use a set of 1000 equally spaced unit vectors as *directions*.

```
directions = talon.utils.directions(1000)
generators = np.ones((len(directions), 1))
indices, lengths = talon.voxelize(tractogram, directions, image_shape)
Z = talon.operator(generators, indices, lengths)
```

What we want to find are the streamline contributions *x* which minimize

$$\frac{1}{2}||Zx-b||^2 + \Omega(x)$$

In this example it does not make sense to have streamlines with a negative contribution, therefore,  $\Omega(x)$  will be set as a positivity constraint. In talon, we can force positivity constraint using the talon.regularization function.

positivity\_constraint = talon.regularization(non\_negativity=True)

The resulting regularization term is then given to the talon.solve function in order to obtain the streamlines contributions.

```
solution = talon.solve(Z, b, reg_term=positivity_constraint)
print('solution.x = [%.2f, %.2f, %.2f]' % tuple(solution.x))
```

```
solution.x = [1.00, 1.00, 0.00]
```

As it is possible to see, the two original streamlines contribute equally to the data while the third streamline does not contribute.

We can use the talon solution to filter the tractogram and visualize only the streamlines presenting a non-zero contribution.

```
# New filtered tractogram.
filtered_tractogram = []
fig = plt.figure(figsize=(5, 5), dpi=150)
ax = fig.add_subplot(111, projection='3d')
for i,s in enumerate(tractogram):
    # If the current streamline contributes to the data.
    if solution.x[i] > 0.0:
        # Add streamline to filtered tractogram.
        filtered_tractogram.append(s)
        # Visualize the streamline.
        ax.plot(s[:,0], s[:,1], s[:,2], 'k')
ax.view_init(90,90)
ax.set_zticks([])
plt.show()
```

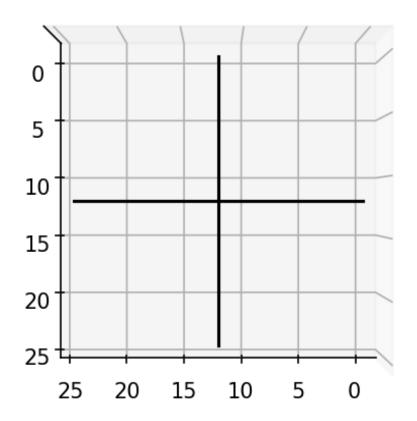

# 3.3 CLI: Command Line Interface

Talon provides a handy command line interface that allows to filter a tractogram file and obtain the streamline coefficients in text format.

The main command is talon, which is installed together with the package (see *Installation*) and allows to filter and voxelize a tractogram.

```
>>> talon --help
usage: talon [-h] {filter,voxelize} ...
Tractograms As Linear Operators in Neuroimaging - command line interface
```

```
positional arguments:
   {filter,voxelize}
    filter Filter a tractogram using TALON.
    voxelize Voxelize a tractogram using TALON.
optional arguments:
    -h, --help show this help message and exit
Copyright: CoBCoM 2021.
```

### 3.3.1 talon filter

The talon filter command allows to filter a given tractogram as in *Solving the inverse problem*, but without the need to write any Python code.

The basic syntax that you'll have to use is

talon filter streamlines.tck data.nii.gz streamline\_weights.txt

where streamline.tck is the tractogram to be filtered, data.nii.gz is what is being fit by the filtering process (we will get to that later) and streamline\_weights.txt is the text file where the streamline weights will be saved.

#### Streamlines

The input tractogram must be in NiBabel-readable format, i.e., in tck or trk format. In both cases, it is required to be in RAS+ and mm space. The streamline coordinate (0,0,0) refers to the center of the voxel.

#### Data

The input data must be a .nii/.nii.gz volume registered with the tractogram. It contains the data fitted by talon. For the *volume-fraction* model used by talon filter it has to encode the intra-axonal volume fraction in each voxel.

#### **Output weights**

The output is a text file where the n-th row contains the weight computed for the n-th streamline.

#### Group sparsity regularization

The command is able to take into account the bundle organization of the streamlines. For a detailed presentation of how this is encoded as a regularization term, please refer to *Structured Sparsity*. This prior is activated by passing the option --streamline-assignment sa.txt to talon solve. The sa.txt file contains one row per streamline and the n-th row contains the labels of the two regions connected by the n-th streamline. For instance, a tractogram with three streamlines could correspond to the following assignment file.

```
# assignment file of subject ABC1234
3 15
7 2
15 3
```

The first row starts with #, hence will not be read by the program. Then we have a streamline connecting regions 3 and 15, a second one connecting regions 7 and 2 and a third streamline connecting regions 15 and 3. The order of the labels is ignored by the program, hence the first and the third streamlines are bundled together, while the second streamline forms another bundle.

The assignment file is typically obtained via tck2connectome, which is part of the Mrtrix's suite.

```
tck2connectome \
    streamlines.tck atlas.nii.gz connectome.txt \
    -out_assignment streamline_assignment.txt
```

#### **Using GPUs**

Using a GPU can significantly speed up the execution. Before attempting to use it, be sure to have PyOpenCL installed. The use of the GPU processing capabilities is triggered by the --operator-type option as follows.

--operator-type opencl

#### **Other options**

| >>> talon filterhelp                                                     |                                                                  |  |  |  |
|--------------------------------------------------------------------------|------------------------------------------------------------------|--|--|--|
| usage: talon filter [-h                                                  | usage: talon filter [-h] [operator-type {reference,fast,opencl}] |  |  |  |
| [ndir number] [allow-negative-x] [sigma value]                           |                                                                  |  |  |  |
| [                                                                        | [streamline-assignment file] [connectome file]                   |  |  |  |
| <pre>[objective-relative-tolerance value]</pre>                          |                                                                  |  |  |  |
| [x-absolute-tolerance value] [maxiter count]                             |                                                                  |  |  |  |
| [                                                                        | <pre>-precomputed-indices-weights file_idx file_wei]</pre>       |  |  |  |
| [                                                                        | -save-generators-indices-weights file_gen file_idx file_wei      |  |  |  |
| ⇔save-operator-pickle file]                                              |                                                                  |  |  |  |
| [force] [quiet  warn  info  debug]                                       |                                                                  |  |  |  |
| in_tracks in_data out_weights                                            |                                                                  |  |  |  |
| Use TALON to filter a tractogram with the Volume Fraction forward model. |                                                                  |  |  |  |
| positional arguments:                                                    |                                                                  |  |  |  |
| in_tracks                                                                | Input tractogram file in RAS+ and mm space. The                  |  |  |  |
|                                                                          | streamline coordinate $(0,0,0)$ refers to the center of          |  |  |  |
|                                                                          | the voxel. Must be in NiBabel-readable format (.trk or .tck).    |  |  |  |
| in_data                                                                  | Input data to be fitted. Serves also as reference                |  |  |  |
|                                                                          | space for tractogram. Must be in NiBabel-readable                |  |  |  |
|                                                                          | format (.nii or .nii.gz).                                        |  |  |  |
| out_weights                                                              | Output text file containing the streamline weights.              |  |  |  |
| optional arguments:                                                      |                                                                  |  |  |  |
| -h,help                                                                  | show this help message and exit                                  |  |  |  |
| operator-type {refe                                                      | erence,fast,opencl}                                              |  |  |  |
|                                                                          | Type of operator to use. Default: `fast`.                        |  |  |  |
| ndir number                                                              | Number of directions for the voxelization. Default: 1000.        |  |  |  |
| precomputed-indices                                                      | precomputed-indices-weights file_idx file_wei                    |  |  |  |
|                                                                          |                                                                  |  |  |  |

```
Uses the indices and weights passed as input to build
                        the linear operator. E.g. `--precomputed-indices-
                        weights <indices>.npz <weights>.npz`. The two matrices
                        must be defined on the same number of directions as
                        the ones that are used at the call of this script.
  --save-generators-indices-weights file_gen file_idx file_wei
                        Saves the linear operator as three separate files
                        `<generators>.npy <indices>.npz <weights>.npz`. All
                        types of operator can be saved in this format.
  --save-operator-pickle file
                        Saves the linear operator with pickle. Only available
                        when --operator-type is set to `reference` or `fast`.
  --force
                        Overwrite existing files.
  --quiet
                        Do not display messages.
                        Display warning messages.
  --warn
  --info
                        Display information messages.
  --debug
                        Display debug messages.
Solver options:
                        Disables the non negativity constraint.
  --allow-negative-x
  --sigma value
                        Sets the regularization scale parameter as in (Frigo,
                        2021). The final value of lambda is
                        `sigma*max(||At*data||/gwei)`, where sigma is the
                        passed parameter, `||At*data||` is the 2-norm of the
                        product between the transposed linear operator and the
                        data, and `gwei` is the vector of the weights
                        associated to each group of streamlines. Default: 0.0.
  --streamline-assignment file
                        Activates the group sparsity regularization by
                        specifying the node assignments of each streamline to
                        some parcellation. Typically, this file is produced by
                        the Mrtrix3 command `tck2connectome` with the option
                        `-out_assignment`. The file is expected to be in text
                        format with one row per streamline. E.g., if the first
                        row is [5, 14], the first streamline will be bundled
                        together with all the streamlines corresponding rows
                        having [5, 14] or [14, 5].
  --connectome file
                        Activates the FIT regularization by specifying the
                        connectivity matrix. Each streamline bundle is
                        associated to the entry in the connectivity matrix
                        corresponding to the region lables that it connects.
                        E.g., the bundle connecting regions 5 and 14 is
                        associated to the entry [5, 14] of the connectivity
                        matrix. Notice that the first row and column
                        correspond to the zero label. Must be used together
                        with `--streamline-assignment`.
  --objective-relative-tolerance value
                        Sets relative tolerance on cost function. Default:
                        1e-06.
  --x-absolute-tolerance value
                        Sets absolute tolerance on variable. Default: 1e-06.
  --maxiter count
                        Sets maximum number of iterations. Default: 1000.
```

# 3.3.2 talon voxelize

The talon filter command allows to create the *indices* and *weights* matrices that are necessary to define a talon linear operator as in *Getting started*, but without the need to write any Python code.

The basic syntax that you'll have to use is

talon voxelize streamlines.tck image.nii.gz indices.npz weights.npz

where streamline.tck is the tractogram to be voxelized, image.nii.gz is a reference image that defines the shape of the linear operator (typically the data that is going to be fitted in the filtering process) and indices.npz and weights. npz are the two COO sparse matrices that define the indices and weights of the linear operator respectively.

#### Streamlines

The input tractogram must be in NiBabel-readable format, i.e., in tck or trk format. In both cases, it is required to be in RAS+ and mm space. The streamline coordinate (0,0,0) refers to the center of the voxel.

#### **Output matrices**

The two COO matrices are saved in .npz format. If the suffix is not present in the filename, it is automatically appended.

#### **Other options**

```
>>> talon voxelize --help
usage: talon voxelize [-h] [--ndir number] [--force]
                      [--quiet | --warn | --info | --debug]
                      in_tracks in_img out_ind out_wei
Transform a tractogram into the `indices` and `weights` matrices that are used
in the definition of the linear operator used by TALON.
positional arguments:
  in_tracks
                 Tractogram file to be voxelized in RAS+ and mm space. The
                 streamline coordinate (0,0,0) refers to the center of the
                 voxel. Must be in NiBabel-readable format (.trk or .tck).
                 Image serving as space reference. Must be in NiBabel-readable
  in_img
                 format (.nii or .nii.gz).
                 Path where the indices will be saved in .npz format.
  out_ind
  out_wei
                 Path where the weights will be saved in .npz format.
optional arguments:
                 show this help message and exit
  -h, --help
  --ndir number Number of directions for the voxelization. Default: 1000.
  --force
                 Overwrite existing files.
  --quiet
                 Do not display messages.
                 Display warning messages.
  --warn
  --info
                 Display information messages.
  --debug
                 Display debug messages.
```

# 3.4 Solving the inverse problem

The talon package, provides a way to solve the following optimization problem

$$x^* = \operatorname*{argmin}_{x} \frac{1}{2} \|Ax - y\|_2^2 + \Omega(x)$$

where x is a vector in  $\mathbb{R}^n$ , A is a linear operator from  $\mathbb{R}^n \to \mathbb{R}^m$  and y is a vector in  $\mathbb{R}^m$ . The functional  $\Omega : \mathbb{R}^n \to \mathbb{R}$  acts as regularization term and must be convex and lower semi-continuous.

The first term of the target functional is devoted to the fitting of the data vector by means of the forward linear operator A and the coefficient  $x_j$  associated to each atom of A.

### 3.4.1 Defining regularization term

The possible choices for the regularization term are the following.

- Least Squares
- Non Negativity Constraint
- Structured Sparsity
- Structured Sparsity with Non Negativity

Each of these regularization terms can be defined in *talon* by calling the talon.regularization function.

#### **Least Squares**

Whenever  $\Omega(x) = 0$  for all the admissible values of x, the problem reduces to the classical Least Squares formulation. This is the default regularization term in *talon*, hence one just needs to call the talon.regularization function as follows.

regterm = talon.regularization()

See an example of this problem in Solve the Least Squares problem.

#### **Non Negativity Constraint**

To solve the Non Negative Least Squares (NNLS) problem the regularization term must be the indicator function (in the sense of convex analysis) of the first orthant, namely

$$\Omega(x) = \iota_{>0}(x)$$

which is the function that takes value  $\infty$  whenever x does not belong to the first orthant. The *talon* way to obtain such a regularization term is the following.

regterm = talon.regularization(non\_negativity=True)

See an example of this problem in Solve the Non Negative Least Squares (NNLS) problem.

#### **Structured Sparsity**

To promote sparse solutions, define the group sparsity regularization term

$$\Omega(x) = \lambda \sum_{g \in G} w_g \|x_g\|_2$$

where  $\lambda$  is the regularization parameter,  $w_g$  is the weight associated to each group g,  $x_g$  is the subset of entries of x corresponding to group g and G is the list of groups. See [2011j] for a discussion on the mathematical definition of these groups.

The groups  $g \in G$  must be defined as a list of lists, where each element encodes the indices that define a single group. The weights  $w_g$  associated to each group must be contained in a single numpy array of the same length as G. The following code defines three groups and some standard weight for each of them.

```
groups = [[0, 2, 5], [1, 3, 4, 6], [7, 8, 9]]
weights = np.array([1.0 / len(g) for g in groups])
```

Ones the groups, the weights and the regularization parameter are defined, the regularization term can be initialized as follows.

See an example of this problem at Solve the Group Sparsity problem.

Notice that the standard  $\ell_1$  regularization is a particular case of structure sparsity where there is only one group containing all the admissible indices. Assuming that these indices are  $0 \dots n$ , the following line of code defines the problem for classical  $\ell_1$  regularization.

groups = [list(range(n))]

See an example of this problem at Solve the Lasso problem and Solve the Non Negative Lasso problem.

#### Structured Sparsity with Non Negativity

To add the Non Negativity constraint to the Structured Sparsity regularization we just need to set the non\_negativity flag as True during the initialization of the regularization term.

See an example of this problem at Solve the Non Negative Group Sparsity problem.

### 3.4.2 Computing the solution

The function devoted to the computation of the solution of the inverse problem is the talon.solve function. It can be called as follows.

The optimization problem is solved with the FISTA+BT algorithm proposed by Beck and Teboulle in [2009b].

See the API documentation for the description of the supplementary optional parameters.

The talon.solve function is a wrapper of the pyunlocbox.solvers.solve function.

### 3.4.3 Reading the result

The result of the optimization problem is given as a scipy.optimize.OptimizeResult object, which is a dictionary with the following fields.

- **x**: estimated solution.
- **status: attribute of talon.solve.ExitStatus enumeration. If** status < 1, the algorithm didn't converge properly.
- message: string explaining reason for termination.
- fun: value of the objective function at the minimizer.
- nit: number of performed iterations
- reg\_param: value of the regularization parameter, if employed.

### 3.4.4 Examples

Build the ground truth tractogram with two bundles of fibers.

```
import matplotlib.pyplot as plt
import numpy as np
import talon
from mpl_toolkits.mplot3d import Axes3D
from scipy.interpolate import interp1d
# Set seed for reproducibility
np.random.seed(1992)
# The number of voxels in each dimension of the output image.
image_size = 25
center = image_size // 2
n_points = int(image_size / 0.01)
```

```
t = np.linspace(0, 1, n_points)
# Generate the ground truth tractogram.
tractogram = []
n_streamlines_per_bundle = 50
horizontal_points = np.array([[0, center, center],
                              [image_size - 1, center, center]])
horizontal_streamline = interp1d([0, 1], horizontal_points, axis=0)(t)
for k in range(n_streamlines_per_bundle):
    new_streamline = horizontal_streamline.copy()
    new_streamline[:,1] += (np.random.rand(1) - 0.5)
    tractogram.append(new_streamline)
vertical_points = np.array([[center, 0, center],
                            [center, image_size - 1, center]])
vertical_streamline = interp1d([0, 1], vertical_points, axis=0)(t)
for k in range(n_streamlines_per_bundle):
    new_streamline = vertical_streamline.copy()
    new_streamline[:,\emptyset] += (np.random.rand(1) - \emptyset.5)
    tractogram.append(new_streamline)
```

Show the ground truth tractogram.

You should see the following image:

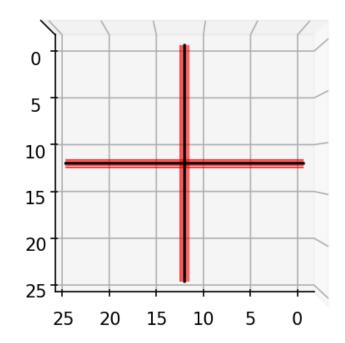

# Ground truth tractogram

Generate the corresponding linear operator and the streamline density.

```
directions = talon.utils.directions(1000)
generators = np.ones((len(directions), 1))
image_shape = (image_size,) * 3
indices, lengths = talon.voxelize(tractogram, directions, image_shape)
linear_operator = talon.operator(generators, indices, lengths)
data = linear_operator @ np.ones(linear_operator.shape[1], dtype=np.float64)
image = data.reshape(image_shape)
```

Plot the density of the ground truth streamlines

```
plt.figure(figsize=(5, 5), dpi=150)
plt.imshow(image[:, :, center])
plt.colorbar(shrink=0.8)
plt.title('Ground truth density of streamlines')
plt.show()
```

You should see the following image:

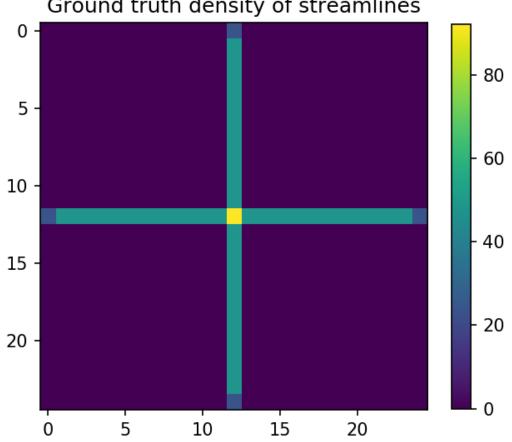

Ground truth density of streamlines

Add a diagonal bundle of false positives.

```
diagonal_points = np.array([[0, center, center],
                           [center, image_size - 1, center]])
diagonal_streamline = interp1d([0, 1], diagonal_points, axis=0)(t)
```

```
for k in range(n_streamlines_per_bundle):
    new_streamline = diagonal_streamline.copy()
    new_streamline[:,0] += (np.random.rand(1) - 0.5)
    new_streamline[:,1] += (np.random.rand(1) - 0.5)
    tractogram.append(new_streamline)
```

Visualize the new tractogram.

```
fig = plt.figure(figsize=(5, 5), dpi=150)
ax = fig.add_subplot(111, projection='3d')
for streamline in tractogram:
   ax.plot(streamline[:,0], streamline[:,1], streamline[:,2], 'r', linewidth=0.1)
ax.plot(horizontal_streamline[:,0],
       horizontal_streamline[:,1],
       horizontal_streamline[:,2], 'k')
ax.plot(vertical_streamline[:,0],
       vertical_streamline[:,1],
        vertical_streamline[:,2], 'k')
ax.plot(diagonal_streamline[:,0],
        diagonal_streamline[:,1],
        diagonal_streamline[:,2], 'k')
ax.view_init(90,90)
ax.set_zticks([])
plt.title('Tractogram with supplementary bundle')
plt.show()
```

You should see the following image:

# Tractogram with supplementary bundle

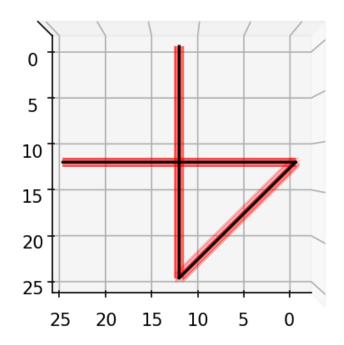

Define the linear operator of the tractogram.

indices, lengths = talon.voxelize(tractogram, directions, image\_shape)
linear\_operator = talon.operator(generators, indices, lengths)

#### Solve the Least Squares problem

```
solution = talon.solve(linear_operator=linear_operator, data=data,
                       verbose='NONE')
print('\nLeast Squares solution')
print('Success: {}'.format(solution['success']))
print('Status: {}'.format(solution['status']))
print('Exit criterion: {}'.format(solution['message']))
print('Number of iterations: {}'.format(solution['nit']))
x = solution['x']
print('Average coefficient of horizontal streamlines: {}'.format(
      np.sum(x[0:n_streamlines_per_bundle])/n_streamlines_per_bundle))
print('Average coefficient of vertical streamlines: {}'.format(
      np.sum(x[n_streamlines_per_bundle:2*n_streamlines_per_bundle])/
      n_streamlines_per_bundle))
print('Average coefficient of diagonal streamlines : {}'.format(
     np.sum(x[2*n_streamlines_per_bundle:3*n_streamlines_per_bundle])/
     n_streamlines_per_bundle))
print('Value at minimizer: {}\n'.format(sum(solution['fun'])))
```

The output should be the following.

```
Least Squares solution

Success: True

Status: ExitStatus.ABSOLUTE_TOLERANCE_X

Exit criterion: XTOL

Number of iterations: 145

Average coefficient of horizontal streamlines: 0.9999996764340565

Average coefficient of vertical streamlines: 0.9999996573175529

Average coefficient of diagonal streamlines : 4.908558143242968e-06

Value at minimizer: 7.0157355592255e-07
```

#### Solve the Non Negative Least Squares (NNLS) problem

```
print('Average coefficient of diagonal streamlines : {}'.format(
    np.sum(x[2*n_streamlines_per_bundle:3*n_streamlines_per_bundle])/
    n_streamlines_per_bundle))
print('Value at minimizer: {}\n'.format(sum(solution['fun'])))
```

The output should be the following.

```
NNLS solution
Success: True
Status: ExitStatus.ABSOLUTE_TOLERANCE_X
Exit criterion: XTOL
Number of iterations: 25
Average coefficient of horizontal streamlines: 0.9999991567472424
Average coefficient of vertical streamlines: 0.9999991568721199
Average coefficient of diagonal streamlines : 5.0072499918376545e-06
Value at minimizer: 3.620593044727195e-07
```

#### Solve the Lasso problem

```
regpar = 1.0 # regularization parameter a.k.a. the lambda in the formula
groups = []
groups.append([k for k in range(0, len(tractogram))])
weights = np.array([1.0 / np.sqrt(len(g)) for g in groups])
reg_term = talon.regularization(groups=groups, weights=weights,
                                regularization_parameter=regpar)
solution = talon.solve(linear_operator=linear_operator, data=data,
                       reg_term=reg_term, verbose='NONE')
print('\nLasso solution')
print('Success: {}'.format(solution['success']))
print('Status: {}'.format(solution['status']))
print('Exit criterion: {}'.format(solution['message']))
print('Number of iterations: {}'.format(solution['nit']))
x = solution['x']
print('Average coefficient of horizontal streamlines: {}'.format(
     np.sum(x[0: n_streamlines_per_bundle])/n_streamlines_per_bundle))
print('Average coefficient of vertical streamlines: {}'.format(
      np.sum(x[n_streamlines_per_bundle:2*n_streamlines_per_bundle]) /
     n_streamlines_per_bundle))
print('Average coefficient of diagonal streamlines : {}'.format(
     np.sum(x[2 * n_streamlines_per_bundle: 3 * n_streamlines_per_bundle]) /
      n_streamlines_per_bundle))
print('Value at minimizer: {}\n'.format(sum(solution['fun'])))
```

The output should be the following:

Lasso solution Success: **True** 

```
Status: ExitStatus.RELATIVE_TOLERANCE_COST
Exit criterion: RTOL
Number of iterations: 93
Average coefficient of horizontal streamlines: 0.9999926298816814
Average coefficient of vertical streamlines: 0.9999925070704963
Average coefficient of diagonal streamlines : -2.1995490196016877e-05
Value at minimizer: 0.8165122997013363
```

#### Solve the Non Negative Lasso problem

```
reg_term = talon.regularization(non_negativity=True,
                                groups=groups, weights=weights,
                                regularization_parameter=regpar)
solution = talon.solve(linear_operator=linear_operator, data=data,
                       reg_term=reg_term, verbose='NONE')
print('\nNon Negative Lasso solution')
print('Success: {}'.format(solution['success']))
print('Status: {}'.format(solution['status']))
print('Exit criterion: {}'.format(solution['message']))
print('Number of iterations: {}'.format(solution['nit']))
x = solution['x']
print('Average coefficient of horizontal streamlines: {}'.format(
      np.sum(x[0: n_streamlines_per_bundle])/n_streamlines_per_bundle))
print('Average coefficient of vertical streamlines: {}'.format(
     np.sum(x[n_streamlines_per_bundle:2*n_streamlines_per_bundle]) /
     n_streamlines_per_bundle))
print('Average coefficient of diagonal streamlines : {}'.format(
     np.sum(x[2 * n_streamlines_per_bundle: 3 * n_streamlines_per_bundle]) /
      n_streamlines_per_bundle))
print('Value at minimizer: {}\n'.format(sum(solution['fun'])))
```

The output should be the following:

```
Non Negative Lasso solution
Success: True
Status: ExitStatus.RELATIVE_TOLERANCE_COST
Exit criterion: RTOL
Number of iterations: 23
Average coefficient of horizontal streamlines: 0.9999914147578718
Average coefficient of vertical streamlines: 0.9999914603196133
Average coefficient of diagonal streamlines : 4.482209580050452e-06
Value at minimizer: 0.8164938196507543
```

#### Solve the Group Sparsity problem

```
groups = []
groups.append([k for k in range(0, n_streamlines_per_bundle)]) # horizontal
groups.append([k for k in range(n_streamlines_per_bundle,
              2 * n_streamlines_per_bundle)]) # vertical
groups.append([k for k in range(2 * n_streamlines_per_bundle,
              3 * n_streamlines_per_bundle)]) # diagonal
weights = np.array([1.0 / np.sqrt(len(g)) for g in groups])
reg_term = talon.regularization(groups=groups, weights=weights,
                                regularization_parameter=regpar)
solution = talon.solve(linear_operator=linear_operator, data=data,
                       reg_term=reg_term, verbose='NONE')
print('\nGroup Sparsity solution')
print('Success: {}'.format(solution['success']))
print('Status: {}'.format(solution['status']))
print('Exit criterion: {}'.format(solution['message']))
print('Number of iterations: {}'.format(solution['nit']))
x = solution['x']
print('Average coefficient of horizontal streamlines: {}'.format(
      np.sum(x[0: n_streamlines_per_bundle])/n_streamlines_per_bundle))
print('Average coefficient of vertical streamlines: {}'.format(
     np.sum(x[n_streamlines_per_bundle:2*n_streamlines_per_bundle]) /
     n_streamlines_per_bundle))
print('Average coefficient of diagonal streamlines : {}'.format(
     np.sum(x[2 * n_streamlines_per_bundle: 3 * n_streamlines_per_bundle]) /
     n_streamlines_per_bundle))
print('Value at minimizer: {}\n'.format(sum(solution['fun'])))
```

The output should be the following:

```
Group Sparsity solution
Success: True
Status: ExitStatus.RELATIVE_TOLERANCE_COST
Exit criterion: RTOL
Number of iterations: 64
Average coefficient of horizontal streamlines: 0.9999821712768615
Average coefficient of vertical streamlines: 0.9999823618643954
Average coefficient of diagonal streamlines : 2.2318881330827924e-05
Value at minimizer: 2.000096258909371
```

#### Solve the Non Negative Group Sparsity problem

```
req_term = talon.regularization(groups=groups, weights=weights,
                                non_negativity=True,
                                regularization_parameter=regpar)
solution = talon.solve(linear_operator=linear_operator, data=data,
                       reg_term=reg_term, verbose='NONE')
print('\nNon Negative Group Sparsity solution')
print('Success: {}'.format(solution['success']))
print('Status: {}'.format(solution['status']))
print('Exit criterion: {}'.format(solution['message']))
print('Number of iterations: {}'.format(solution['nit']))
x = solution['x']
print('Average coefficient of horizontal streamlines: {}'.format(
      np.sum(x[0: n_streamlines_per_bundle])/n_streamlines_per_bundle))
print('Average coefficient of vertical streamlines: {}'.format(
     np.sum(x[n_streamlines_per_bundle:2*n_streamlines_per_bundle]) /
     n_streamlines_per_bundle))
print('Average coefficient of diagonal streamlines : {}'.format(
     np.sum(x[2 * n_streamlines_per_bundle: 3 * n_streamlines_per_bundle]) /
     n_streamlines_per_bundle))
print('Value at minimizer: {}\n'.format(sum(solution['fun'])))
```

The output should be the following:

```
Non Negative Group Sparsity solution

Success: True

Status: ExitStatus.RELATIVE_TOLERANCE_COST

Exit criterion: RTOL

Number of iterations: 22

Average coefficient of horizontal streamlines: 0.9999825264666186

Average coefficient of vertical streamlines: 0.9999825878147537

Average coefficient of diagonal streamlines : 0.0

Value at minimizer: 1.9999822314331122
```

#### References

### 3.5 Concatenating linear operators

It is possible to concatenate linear operators in a way that imitates the numpy.concatenate function. The only concatenations that are allowed are in the vertical and horizontal directions.

The talon.concatenate function requires an iterable containing the linear operators to concatenate and the axis along which they have to be concatenated.

The following code shows the correct syntax to concatenate two linear operators A and B vertically and horizontally:

```
V = talon.concatenate((A, B), axis=0) # vertical (default)
H = talon.concatenate((A, B), axis=1) # horizontal
```

which correspond to the following

$$V = \begin{bmatrix} A \\ B \end{bmatrix} \qquad H = \begin{bmatrix} A & B \end{bmatrix}$$

### 3.5.1 Examples

Build a tractogram with two crossing bundles of fibers and the corresponding linear operator.

```
import numpy as np
import talon
from scipy.interpolate import interp1d
# Set seed for reproducibility
np.random.seed(1992)
# The number of voxels in each dimension of the output image.
image_size = 25
center = image_size // 2
n_points = int(image_size / 0.01)
t = np.linspace(0, 1, n_points)
streamlines_per_bundle = 50
def generate_crossing_tractogram():
   tractogram = []
   horizontal_points = np.array([[0, center, center],
                                 [image_size - 1, center, center]])
   horizontal_streamline = interp1d([0, 1], horizontal_points, axis=0)(t)
   for k in range(streamlines_per_bundle):
       new_streamline = horizontal_streamline.copy()
        new_streamline[:,1] += (np.random.rand(1) - 0.5)
        tractogram.append(new_streamline)
   vertical_points = np.array([[center, 0, center],
                               [center, image_size - 1, center]])
   vertical_streamline = interp1d([0, 1], vertical_points, axis=0)(t)
    for k in range(streamlines_per_bundle):
        new_streamline = vertical_streamline.copy()
        new_streamline[:,0] += (np.random.rand(1) - 0.5)
        tractogram.append(new_streamline)
   return tractogram
cross_tractogram = generate_crossing_tractogram()
directions = talon.utils.directions(1000)
generators = np.ones((len(directions), 1))
image_shape = (image_size,) * 3
indices, lengths = talon.voxelize(cross_tractogram, directions, image_shape)
```

(continues on next page)

(continued from previous page)

A = talon.operator(generators, indices, lengths)

#### Vertical concatenation

If multiple features for each streamline are encoded in different linear operators we can concatenate different linear operators vertically. If A encodes the linear operator for the set of streamlines  $\alpha$  and generators  $G_1$  and B encodes the linear operator for the same streamlines but with generators  $G_2$ , instead of rebuilding the linear operator from scratch we can concatenate A and B vertically to obtain the same result.

```
G2 = np.random.rand(len(directions), 5) # New generators
B = talon.operator(G2, indices, lengths)
V = talon.concatenate((A,B), axis=0)
print('Shape of A: {}'.format(A.shape))
print('Shape of B: {}'.format(B.shape))
print('Shape of V: {}'.format(V.shape))
print('Check: {} + {} = {}'.format(A.shape[0], B.shape[0], A.shape[0]+B.shape[0]))
```

Notice that the axis=0 argument is redundant since it is the default.

The output should be the following:

Shape of A: (15625, 100) Shape of B: (78125, 100) Shape of V: (93750, 100) Check: 15625 + 78125 = 93750

#### Horizontal concatenation

One (but not the only) reason to concatenate two linear operators horizontally is to add a set of streamlines to the system. If A encodes the linear operator for the set of streamlines  $\alpha$  and C for set  $\beta$ , instead of rebuilding the linear operator from scratch we can concatenate A and C horizontally to obtain the same result.

(continues on next page)

(continued from previous page)

```
C = talon.operator(generators, indices, lengths) # diagonal
```

The concatenation of the two linear operators is performed as follows:

```
H = talon.concatenate([A, C], axis=1)
print('Shape of A: {}'.format(A.shape))
print('Shape of C: {}'.format(C.shape))
print('Shape of H: {}'.format(H.shape))
```

The output should be the following:

```
Shape of A: (15625, 100)
Shape of C: (15625, 50)
Shape of H: (15625, 150)
```

The matrix multiplication and transposition operations work as usual:

```
x = H @ np.random.rand(H.shape[1])
y = H.T @ np.random.rand(H.shape[0])
print('Shape of x: {}'.format(x.shape))
print('Shape of y: {}'.format(y.shape))
```

The output should be the following:

Shape of x: (15625,) Shape of y: (150,)

# 3.6 Create linear operator from volume

It may be interesting to create linear operators that describe a single contribution for each voxel as in a volume mask. This can be encoded as follows:

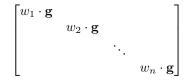

where g is the generator used for every voxel and  $w_j$  is the value of the mask at voxel j. Only the voxels exhibiting non-zero value are considered.

To build such a linear operator, one just needs to provide a three-dimensional ndarray to the talon.diagonalize function.

### 3.6.1 Example

Let us build a toy volume of dimension 2-by-2-by-2 with values from 0 to 7.

```
import numpy as np
values = np.arange(2 ** 3).astype(np.float64)
mask = values.reshape((2, ) * 3)
print(mask)
```

Output:

[[[0. 1.] [2. 3.]] [[4. 5.] [6. 7.]]]

To diagonalize the volume, call the corresponding *talon* function.

import talon
indices, weights = talon.diagonalize(mask)

The considered generator is vector  $g = [1, 10]^T$ .

```
generators = np.array([[1.0, 10.0]])
linear_operator = talon.operator(generators, indices, weights)
```

Check the output:

```
print(linear_operator.todense())
[[ 0.
      0.
          0.
             0.
                 0.
                     0.
                         0.]
0.
      0.
          0.
             0.
                 0.
                     0.
                         0.]
[ 1.
      0.
          0.
             0.
                 0.
                     0.
                         0.]
Γ10.
      0.
          0.
             0.
                 0.
                     0.
                         0.1
[ 0.
      2.
          0.
             0.
                0.
                     0.
                         0.
[ 0. 20.
          0.
             0.
                 0.
                     0.
                         0.1
 [ 0.
      0.
          3.
             0.
                     0.
                         0.]
                 0.
Γ0.
      0. 30.
             0.
                 0.
                     0.
                         0.1
[ 0.
      0.
          0.
             4.
                0.
                    0.
                         0.]
Γ0.
      0.
          0.40.0.
                     0.
                         0.1
Γ0.
          0.
             0.
                5.
                         0.1
      0.
                     0.
 [ 0. 0.
          0.
             0. 50.
                    0.
                        0.1
          0. 0. 0. 6. 0.]
 [ 0.
      0.
 [ 0.
      0.
          0.
             0. 0. 60.
                         0.]
 [0.0.0.0.0.7.]
[0. 0. 0. 0. 0. 70.]]
```

### 3.7 Functions

talon.utils.check\_pattern\_iw(indices\_of\_generators: scipy.sparse.coo.coo\_matrix, weights: scipy.sparse.coo.coo\_matrix)  $\rightarrow$  None

Check if the sparsity pattern of the indices and the weights are the same.

This function performs a complete check on the sparsity pattern of the *indices\_of\_generators* and the *weights* matrices. If the two matrices have a different number of non-empty entries or the non-empty entries are in different locations, it raises an error.

If the two matrices came out of *talon.voxelization*, this check is not necessary.

Note: This function is very expensive in terms of memory and time.

#### Parameters

- **indices\_of\_generators** sp.coo\_matrix of the indices.
- weights sp.coo\_matrix of the weights.

Raises ValueError – If weights and indices\_of\_generators don't have the same sparsity pattern.

talon.utils.concatenate\_giw(giws: Iterable, axis: int = 0)  $\rightarrow$  tuple

Concatenates generators, indices, and weights along an existing axis

The indices and weights are concatenated along the supplied axis and the generators along axis 1. The generators must have the same number of columns. The indices and weights must have the same shape, except in the dimension corresponding to axis.

#### Parameters

- **giws** An iterable of (generator, indices, weights) to concatenate e.g. [(g1, i1, w1), (g2, i2, w2)].
- **axis** The axis along which the indices and weights will be joined. Default is 0.

Returns The concatenated generators, indices, and weights.

talon.utils.directions(number\_of\_points: int = 180)  $\rightarrow$  numpy.ndarray

Get a list of 3D vectors representing the directions of the fibonacci covering of a hemisphere of radius 1 computed with the golden spiral method. The z coordinate of the points is always strictly positive.

**Parameters number\_of\_points** – number of points of the wanted covering (default=180)

#### Returns

number\_of\_points x 3 array with the cartesian coordinates of a point of the covering in each row.

Return type ndarray

**Raises ValueError** – if number\_of\_points <= 0.

#### References

https://stackoverflow.com/questions/9600801/evenly-distributing-n-points-on-a-sphere/44164075#44164075

talon.utils.mask\_data(*data: numpy.ndarray, linear\_operator:* talon.core.LinearOperator) → numpy.ndarray Mask the data using the mask that covers only the entries that are affected by the linear operator. This prevents numerical errors in the solution of the optimization problem.

#### **Parameters**

- data np.ndarray one dimensional array that contains the data to mask.
- **linear\_operator** LinearOperator object that contains the self.data\_mask attribute to be used as a mask.

**Returns** np.ndarray with the same dimension as data where the entries corresponding to the False entries of the mask have been set to zero.

### 3.8 Classes

### 3.8.1 Linear Operator

### CPU

class talon.core.LinearOperator(\*args, \*\*kwargs)

**\_\_init\_\_**(generators, indices\_of\_generators, weights)

Linear operator that maps tractography to signal space. The linear operator can be used to compute products with a vector.

#### **Parameters**

- **generators** np.array where each row is a generator.
- **indices\_of\_generators** COO sparse matrix that tells which generator is called where in the linear operator.
- weights COO sparse matrix that encodes the weight applied to each generator indexed by indices\_of\_generators. It has the same dimension as indices\_of\_generators.

#### Raises

- **TypeError** If *generators* is not a numpy ndarray of float.
- TypeError If *indices\_of\_generators* is not a COO scipy matrix.
- **TypeError** If *weights* is not a COO scipy matrix of float64.
- ValueError If weights does not have the same dimension as indices\_of\_generators.

#### property columns

Returns the indices of the nonzero columns.

Type int

#### property data\_mask

Returns the mask to apply to the data to keep only the entries covered by the linear operator.

#### property generator\_length

length of each generator (constant across generators).

Type int

#### property generators

Returns the generators of the linear operator.

#### Type np.ndarray

#### property indices

Returns the generator indices.

Type np.ndarray

#### property nb\_atoms

Number of atoms (columns) in the linear operator.

Type int

#### property nb\_data

Number of data points.

### Type int

#### property nb\_generators

Number of generators.

#### Type int

#### property rows

Returns the indices of the nonzero rows.

#### **Type** int

#### property shape

Shape of the linear operator.

The shape is given by the number of rows and columns of the linear operator. The number of rows is equal to the number of data points times the length of the generators. The number of columns is equal to the number of atoms.

Type tuple of int

#### todense()

Return the dense matrix associated to the linear operator.

Note: The output of this method can be very memory heavy to store. Use at your own risk.

**Returns** full matrix representing the linear operator.

Return type ndarray

#### property transpose

the transpose of the linear operator.

Type \_TransposedLinearOperator

#### property weights

The weights of the nonzero elements

Type np.ndarray

class talon.fast.LinearOperator(\*args, \*\*kwargs)

#### \_\_init\_\_(generators, indices\_of\_generators, weights)

A LinearOperator that computes products quickly.

The FastLinearOperator class implements a linear operator optimized to compute matrix-vector products quickly. It is single threaded and written in pure Python, which makes it a good default choice for linear operators.

#### Parameters

- generators np.array where each row is a generator.
- **indices\_of\_generators** COO sparse matrix that tells which generator is called where in the linear operator.
- weights COO sparse matrix that encodes the weight applied to each generator indexed by indices\_of\_generators. It has the same dimension as indices\_of\_generators.

#### Raises

- TypeError If generators is not a numpy ndarray of float64.
- TypeError If indices\_of\_generators is not a COO scipy matrix.
- TypeError If weights is not a COO scipy matrix of float64.
- ValueError if weights does not have the same dimension as indices\_of\_generators.
- ValueError if weights and indices\_of\_generators don't have the same sparsity pattern.

#### property transpose

Returns the transpose of the linear operator.

#### class talon.core.ConcatenatedLinearOperator(\*args, \*\*kwargs)

#### \_\_init\_\_(operators, axis)

Concatenated LinearOperator object

The ConcatenatedLinearOperator class implements the vertical or horizontal concatenation of LinearOperator objects.

#### **Parameters**

- operators list or tuple of LinearOperator objects to be concatenated in the same axis.
- **axis** int direction in which we want to concatenate the LinearOperator or ConcatenatedLinearOperator objects that we want to concatenate. Vertical concatenation is obtained for axis = 0 and horizontal concatenation is obtained for axis = 1 as in np.concatenate. (Default: 0)

#### Raises

- **TypeError** If any element of *operator* is not an instance of LinearOperator or ConcatenatedLinearOperator.
- TypeError If *operators* is not a list or a tuple.
- **ValueError** If *axis* is not 0 or 1.
- **ValueError** If *operators* is an empty list or tuple.
- **ValueError** If the operators do not have compatible dimensions.

#### property axis

axis in which the concatenation was performed.

Type int

#### property data\_mask

Returns the mask to apply to the data to keep only the entries covered by the linear operator.

### property operators

list of concatenated operators.

Type list

#### property shape

Shape of the concatenated linear operator.

Type tuple of int

#### todense()

Return the dense matrix associated to the linear operator.

Note: The output of this method can be very memory heavy to store. Use at your own risk.

Returns full matrix representing the linear operator.

Return type ndarray

#### property transpose

transpose of the linear operator.

Type TransposedConcatenatedLinearOperator

#### GPU

### 3.8.2 Regularization Term

class talon.optimization.RegularizationTerm(regularization\_parameter: float)

\_\_init\_\_(*regularization\_parameter: float*) Abstract base class for all regularization terms

The optimization problem solved by *talon* is

$$\min_{x} 0.5 \|Ax - y\|^2 + \Omega(x)$$

where  $\Omega$  is a regularization term. This class is the base for all concrete implementations of this term.

**Parameters regularization\_parameter** – float The scaling factor of the regularization term. Must be a float greater or equal to zero.

Raises

- **TypeError** If the regularization parameter is not a float and cannot be converted to a float.
- ValueError If the regularization parameter is negative.

#### property groups: list

Get the group structure associated to the regularization term.

**Returns: list** List of lists of streamline indices.

#### property non\_negativity: bool

Get the activation of the non-negativity constraint.

Returns: bool True if the non-negativity constraint is employed, False otherwise.

#### property regularization\_parameter: float

Get the regularization parameter.

Returns: float The value of the regularization parameter.

#### property weights: numpy.ndarray

Get the weight associated to each group.

Returns: np.ndarray 1-dimensional numpy array with one weight per group.

#### class talon.optimization.NoRegularization

\_\_init\_\_()

Instantiates the zero-valued regularization term.

 $\Omega(x) = 0$ 

class talon.optimization.NonNegativity

#### \_\_init\_\_()

Instantiates the non-negativity constraint regularization function.

$$\Omega(x) = \iota_{>0}(x)$$

# **class** talon.optimization.**StructuredSparsity**(*regularization\_parameter: float, groups: list, weights: numpy.ndarray*)

\_\_init\_\_(*regularization\_parameter: float, groups: list, weights: numpy.ndarray*) Instantiates the structured sparsity regularization term.

$$\Omega(x) = \lambda \cdot \sum_{g \in G} w_g \cdot \|x_g\|_2$$

**Parameters** 

- regularization\_parameter float Value of the regularization parameter.
- groups list List of lists of streamline indices.
- weights np.ndarray 1-dimensional numpy array with one weight per group.

**class** talon.optimization.**NonNegativeStructuredSparsity**(*regularization\_parameter*, *groups*, *weights*)

\_\_init\_\_(regularization\_parameter, groups, weights)

Instantiates the non-negative structured sparsity regularization term.

$$\Omega(x) = \iota_{\geq 0}(x) + \lambda \cdot \sum_{g \in G} w_g \cdot \|x_g\|_2$$

**Parameters** 

- regularization\_parameter float Value of the regularization parameter.
- groups list List of lists of streamline indices.

• weights - np.ndarray 1-dimensional numpy array with one weight per group.

**class** talon.optimization.**ExitStatus**(*value*) Exit criteria of the optimization routine.

### 3.9 CLI module

These functions are available at the talon.cli module, which must be imported separately.

# import talon
import talon.cli

### 3.9.1 Utils

### 3.9.2 Commands

Filter

Voxelize

### 3.10 How to cite talon

If you use talon in your research, please cite the package in the following format.

Matteo Frigo, Mauro Zucchelli, Rachid Deriche, Samuel Deslauriers-Gauthier. "TALON: Tractograms As Linear Operators in Neuroimaging." hal-03116143

```
@misc{cobcomtalon,
    author = {Frigo, Matteo and Zucchelli, Mauro and Deriche, Rachid and
    Deslauriers-Gauthier, Samuel},
    title = {TALON: Tractograms As Linear Operators in Neuroimaging},
    howpublished = {CoBCoM},
    url = {https://hal.archives-ouvertes.fr/hal-03116143},
    year = {2021}
  }
```

### 3.11 List of Contributors

Talon was conceived in the ATHENA Project Team at Inria Sophia Antipolis - Méditerranée. The package was initially developed within the Computational Brain Connectivity Mapping (CoBCoM) project by:

- Samuel Deslauriers-Gauthier, ATHENA Project Team, Inria Sophia Antipolis Méditerranée.
- Matteo Frigo, ATHENA Project Team, Inria Sophia Antipolis Méditerranée.
- Mauro Zucchelli, ATHENA Project Team, Inria Sophia Antipolis Méditerranée.

The project is currently maintained by:

- Samuel Deslauriers-Gauthier, ATHENA Project Team, Inria Sophia Antipolis Méditerranée.
- Matteo Frigo, ATHENA Project Team, Inria Sophia Antipolis Méditerranée.

# 3.12 License

MIT License

Copyright (c) 2021 CoBCoM

Permission is hereby granted, free of charge, to any person obtaining a copy of this software and associated documentation files (the "Software"), to deal in the Software without restriction, including without limitation the rights to use, copy, modify, merge, publish, distribute, sublicense, and/or sell copies of the Software, and to permit persons to whom the Software is furnished to do so, subject to the following conditions:

The above copyright notice and this permission notice shall be included in all copies or substantial portions of the Software.

THE SOFTWARE IS PROVIDED "AS IS", WITHOUT WARRANTY OF ANY KIND, EXPRESS OR IMPLIED, INCLUDING BUT NOT LIMITED TO THE WARRANTIES OF MERCHANTABILITY, FITNESS FOR A PAR-TICULAR PURPOSE AND NONINFRINGEMENT. IN NO EVENT SHALL THE AUTHORS OR COPYRIGHT HOLDERS BE LIABLE FOR ANY CLAIM, DAMAGES OR OTHER LIABILITY, WHETHER IN AN ACTION OF CONTRACT, TORT OR OTHERWISE, ARISING FROM, OUT OF OR IN CONNECTION WITH THE SOFT-WARE OR THE USE OR OTHER DEALINGS IN THE SOFTWARE.

# 3.13 Funding

The development of talon was funded by the European Research Council (ERC) under the European Union's Horizon 2020 research and innovation program (ERC Advanced Grant agreement No 694665: CoBCoM - Computational Brain Connectivity Mapping ).

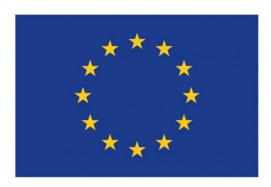

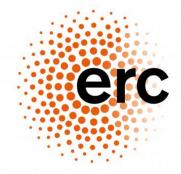

European Research Council

Established by the European Commission

# **BIBLIOGRAPHY**

- [2009b] Beck, Amir, and Marc Teboulle. "A fast iterative shrinkage-thresholding algorithm for linear inverse problems." SIAM journal on imaging sciences 2.1 (2009): 183-202.
- [2011j] Jenatton, Rodolphe, et al. "Proximal methods for hierarchical sparse coding." Journal of Machine Learning Research 12.Jul (2011): 2297-2334.

# **PYTHON MODULE INDEX**

t talon.utils, 38

### INDEX

### Symbols

| init() (talon.core.ConcatenatedLinearOperator      | indi |
|----------------------------------------------------|------|
| <i>method</i> ), 41                                |      |
| init() (talon.core.LinearOperator method), 39      | L    |
| init() (talon.fast.LinearOperator method), 40      | Line |
| init() (talon.optimization.NoRegularization        | Line |
| method), 43                                        |      |
| init() (talon.optimization.NonNegativeStructuredSp | a₩ty |
| method), 43                                        | mask |
| init() (talon.optimization.NonNegativity method),  | modu |
| 43                                                 | moau |
| init() (talon.optimization.RegularizationTerm      |      |
| method), 42                                        | Ν    |
| init() (talon.optimization.StructuredSparsity      |      |
| method), 43                                        | nb_a |
|                                                    | nb d |

# Α

axis (talon.core.ConcatenatedLinearOperator property), 41

# С

check\_pattern\_iw() (in module talon.utils), 38 columns (talon.core.LinearOperator property), 39 concatenate\_giw() (in module talon.utils), 38 ConcatenatedLinearOperator (class in talon.core), 41

# D

data\_mask (talon.core.ConcatenatedLinearOperator property), 41 data\_mask (talon.core.LinearOperator property), 39 directions() (in module talon.utils), 38

# E

ExitStatus (class in talon.optimization), 44

# G

generator\_length (talon.core.LinearOperator property), 39 generators (talon.core.LinearOperator property), 40 groups (talon.optimization.RegularizationTerm property), 42

### I

ndices (talon.core.LinearOperator property), 40

inearOperator (class in talon.core), 39 inearOperator (class in talon.fast), 40

ask\_data() (in module talon.utils), 39 odule talon.utils, 38

### J

b\_atoms (talon.core.LinearOperator property), 40 b\_data (talon.core.LinearOperator property), 40 nb\_generators (*talon.core.LinearOperator property*), 40 non\_negativity(talon.optimization.RegularizationTerm property), 42 NonNegativeStructuredSparsity (class in talon.optimization), 43 NonNegativity (class in talon.optimization), 43 NoRegularization (class in talon.optimization), 43

### $\mathbf{O}$

(talon.core.ConcatenatedLinearOperator operators property), 42

# R

regularization\_parameter (talon.optimization.RegularizationTerm prop*erty*), 43 RegularizationTerm (class in talon.optimization), 42 rows (talon.core.LinearOperator property), 40

### S

shape (talon.core.ConcatenatedLinearOperator prop*erty*), 42 shape (talon.core.LinearOperator property), 40 StructuredSparsity (class in talon.optimization), 43

### Т

talon.utils
 module, 38
todense() (talon.core.ConcatenatedLinearOperator
 method), 42
todense() (talon.core.LinearOperator method), 40
transpose (talon.core.ConcatenatedLinearOperator
 property), 42
transpose (talon.core.LinearOperator property), 40
transpose (talon.fast.LinearOperator property), 41

### W

weights (talon.core.LinearOperator property), 40
weights (talon.optimization.RegularizationTerm property), 43